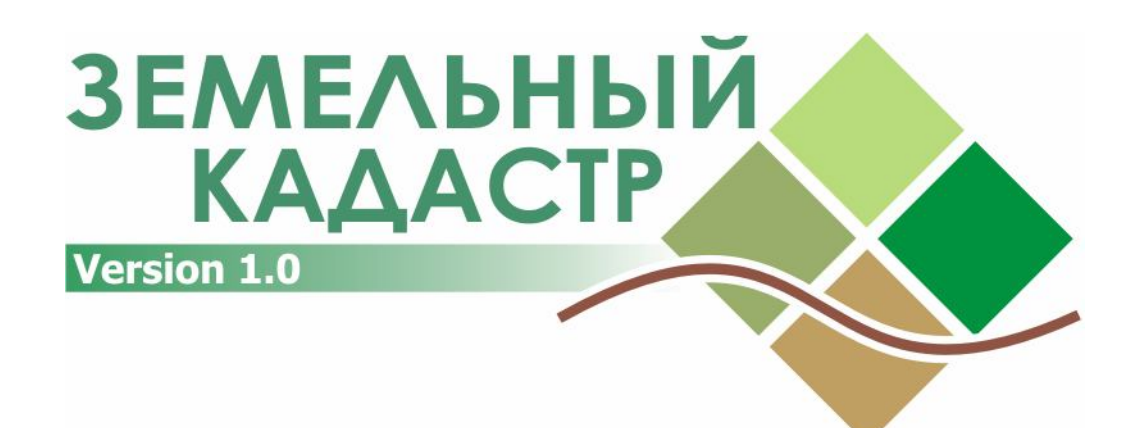

**Автоматизированная информационная система**

# **РУКОВОДСТВО ПО УСТАНОВКЕ**

**KZ.AS.00005-01 32 01**

Петропавловск 2007

## **Содержание**

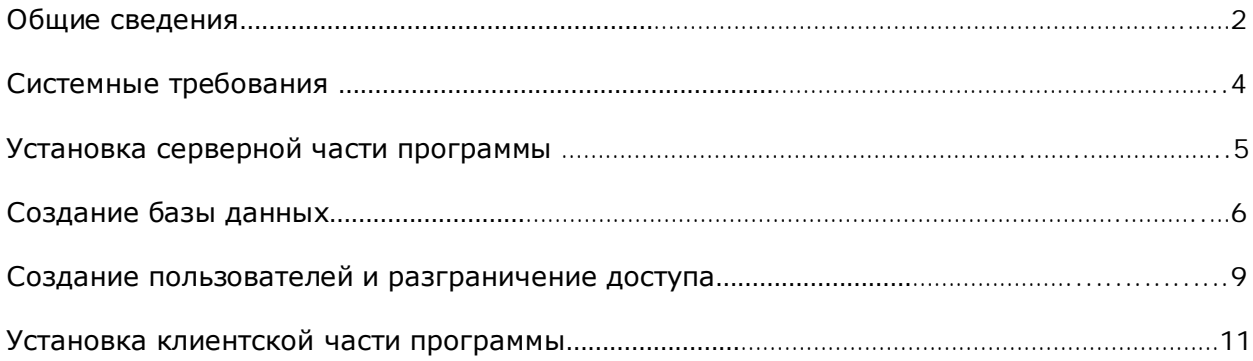

#### **Общие сведения**

Данный документ описывает процесс установки программного комплекса «Земельный кадастр».

Версия программы – 1.0

Существует две схемы установки программы, которые зависят от организации работы в подразделении:

- 1. **Клиентская программа и база данных расположены на одном компьютере.** Рекомендуется когда ввод данных и получение отчетов выполняются на одном компьютере и когда нет выделенного сервера в локальной сети.
- 2. **Клиентская программа и база данных расположены на разных компьютерах.** Оптимальный вариант установки при условии, что база данных будет установлена на выделенном сервере. При этом клиентские программы будут обращаться к данным по локальной сети. Количество клиентских подключений при этом ограничивается только возможностями сервера и СУБД InterBase, и составляет не менее 100. Все данные хранятся в одном месте и нет необходимости в репликации.

Кроме того, в пределах всей информационной структуры предприятия должна быть одна центральная база данных, через которую будет идти вся репликация, остальные базы данных считаются «удаленными»

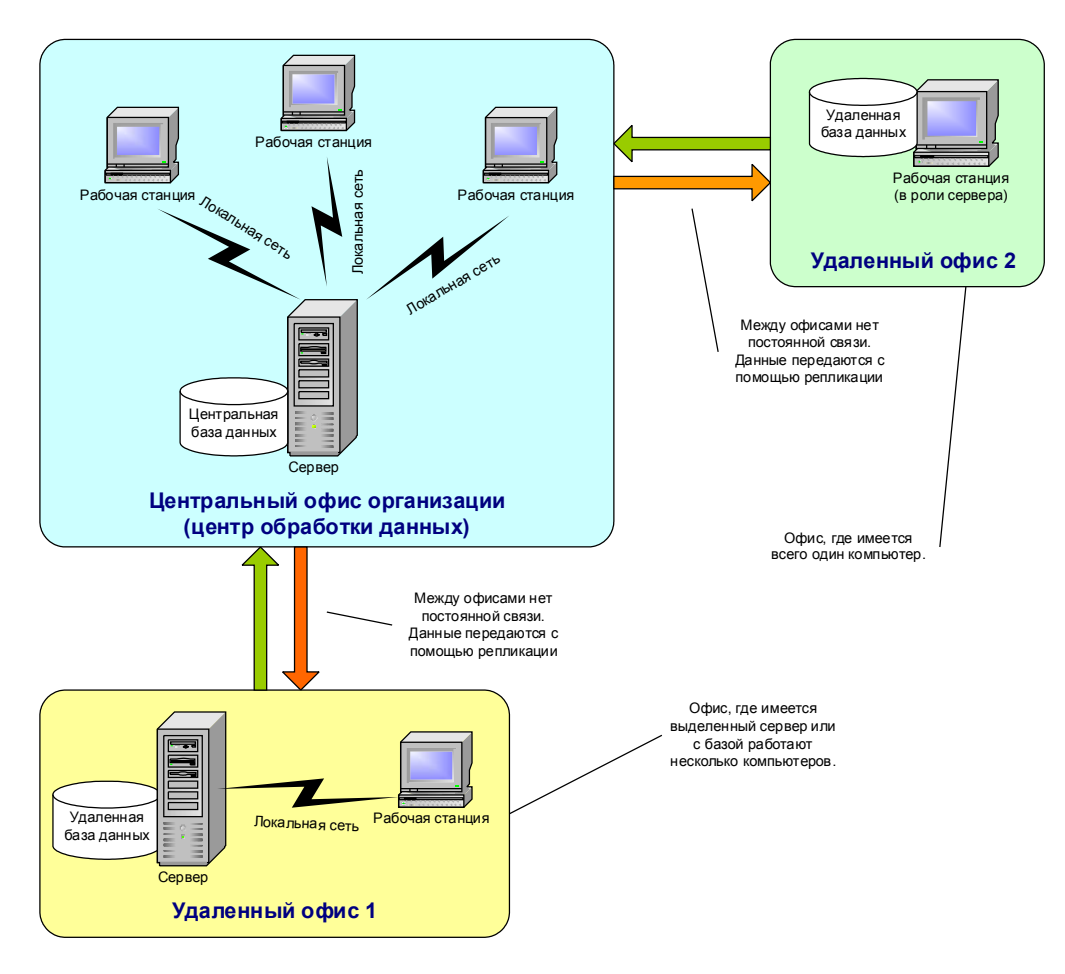

### **Системные требования**

Перед началом установки необходимо убедиться, что конфигурация компьютера удовлетворяет следующим минимальным параметрам:

- IBM/PC совместимый компьютер, тактовая частота процессора 1500 ГГц, объем оперативной памяти 256 Мб, объем жесткого диска 15 Гб.
- Если планируется осуществлять репликацию с данного компьютера наличие дисковода (Floppy 3,5), USB-порта или CD-RW.
- Если компьютер будет обращаться к базе данных, расположенной на сервере в локальной сети – обязательно наличие сетевой карты.
- Операционная система: Windows 2000 Professional/Windows XP Professional.
- Для формирования отчетов необходимо наличие установленного Microsoft Excel.
- Для сжатия транспортных файлов необходимо наличие установленного архиватора RAR (консольная версия).

# **Установка серверной части программы**

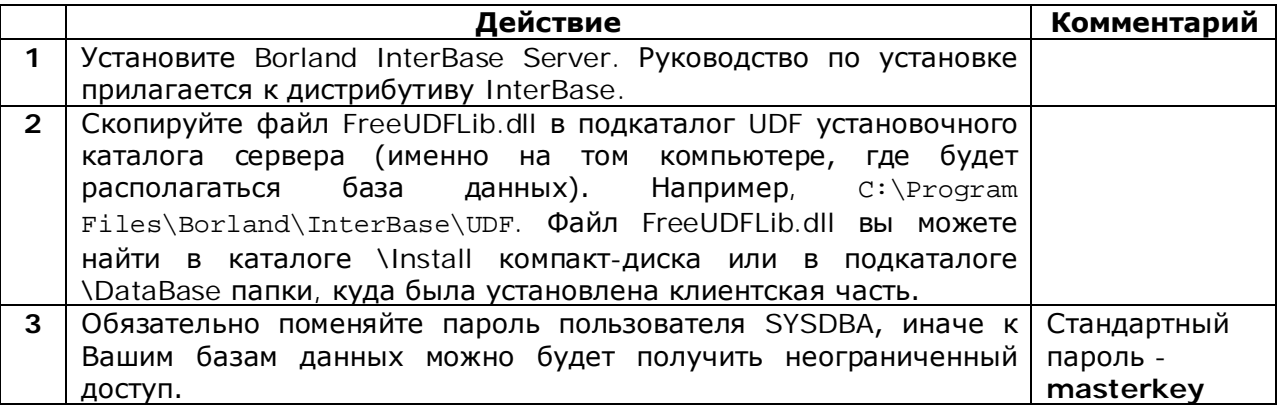

### Создание базы данных

Существует 2 варианта создания базы данных. 1-й - это создание БД с помощью специального скрипта (CREATE DATABASE.SOL). 2-й - это копирование готовой заготовки пустой БД и настройка ее параметров.

#### Параметры базы данных

Параметры БД хранятся в таблице PARAMS. В поле PAR\_NAME хранится имя параметра, его изменять нельзя, в поле PAR\_VALUE хранится значение параметра, его изменение влияет на функционирование базы данных и клиентской программы, поэтому менять их можно только до начала ввода данных в БД (перед вводом в эксплуатацию).

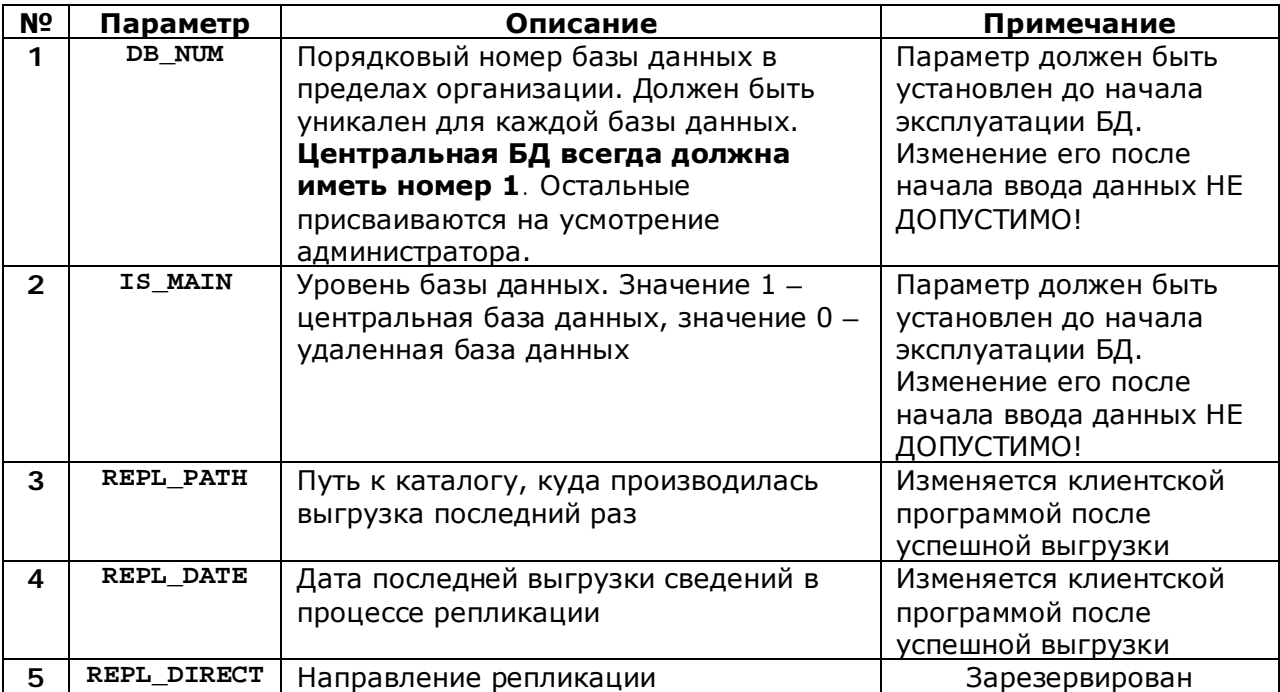

Итак, примерный план параметров установке при системы  $\, {\bf B} \,$ нескольких подразделениях организации можно описать следующим образом:

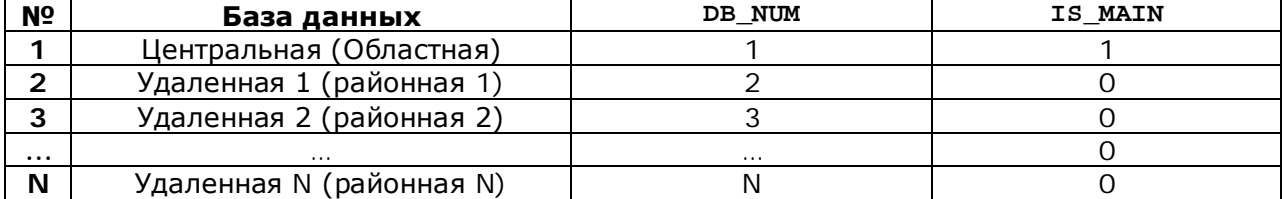

## Вариант 1. Создание пустой базы данных

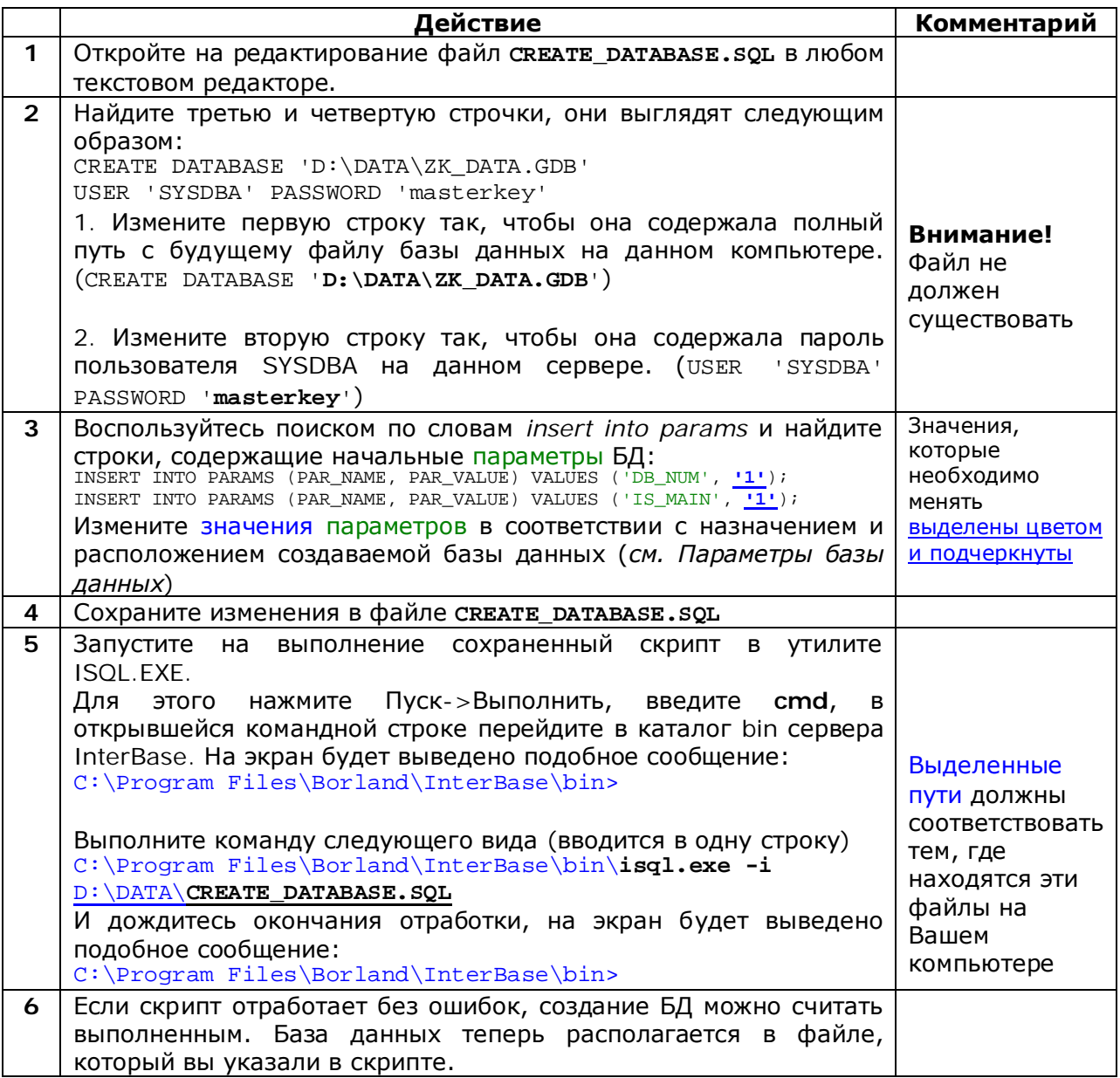

### Вариант 2. Копирование базы данных

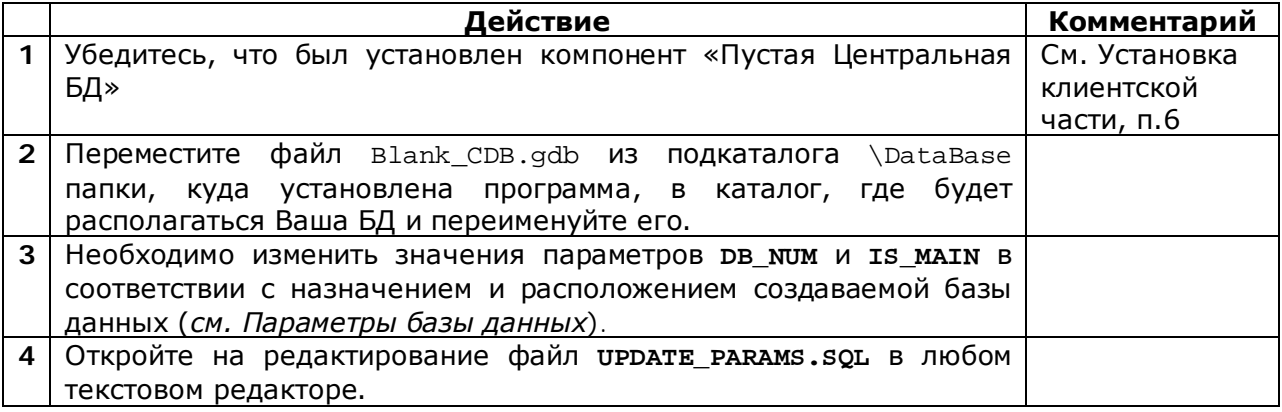

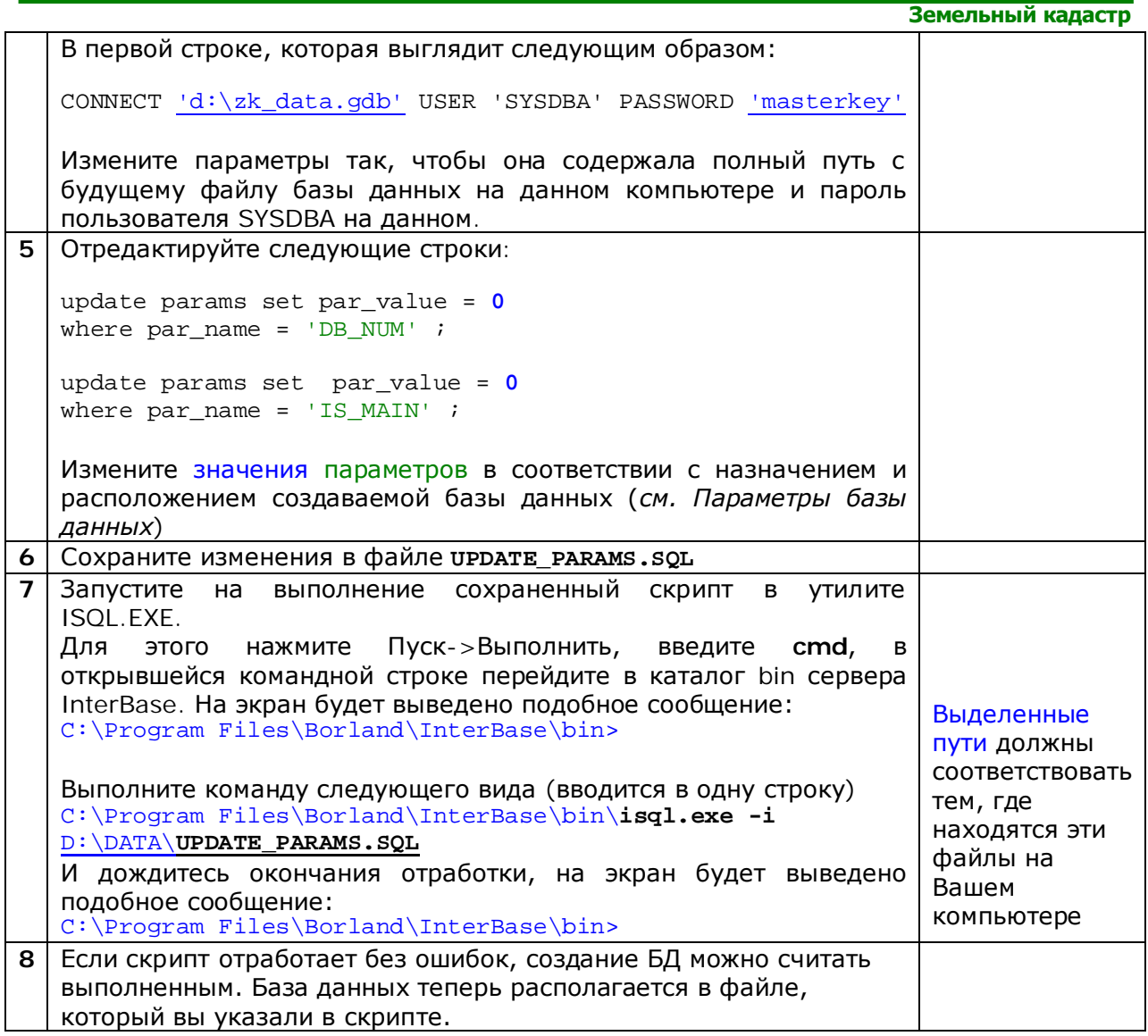

#### Создание пользователей и разграничение доступа

Для подключения к любой базе данных InterBase необходимо указывать имя пользователя и пароль. Данные о пользователях хранятся на сервере, и привязаны к серверу, а не к какой-либо базе данных. На одном сервере может располагаться несколько баз данных.

По умолчанию после установки сервера InterBase создается только один пользователь - SYSDBA. Он обладает неограниченными правами и используется для создания баз данных и других административных функций.

Работать под пользователем SYSDBA в клиентских программах возможно, но крайне не рекомендуется! Знать пароль пользователя SYSDBA должен только администратор сервера БД.

Для каждого сотрудника, который будет работать с базой данных, необходимо создать своего пользователя и наделить его только теми правами, которые положены ему в соответствии со служебными обязанностями.

Создание пользователя состоит из двух этапов:

- 1. Создание пользователя и установка его пароля
- 2. Предоставление пользователю определенной роли

В схеме БД «Земельный кадастр» имеются следующие роли:

- 1. **DB MANAGER** (Администратор) имеет полные права доступа ко всем объектам базы данных
- 2. DB\_EDITOR (Ввод данных) имеет права на ввод оперативных данных, но не имеет доступа на редактирование справочников
- 3. DB\_REPLICATOR (Репликация) есть права только на проведение репликации (загрузка и выгрузка данных)
- 4. DB\_VIEWER (Только просмотр) как следует из названия, имеет доступ только на просмотр данных и формирование отчетов

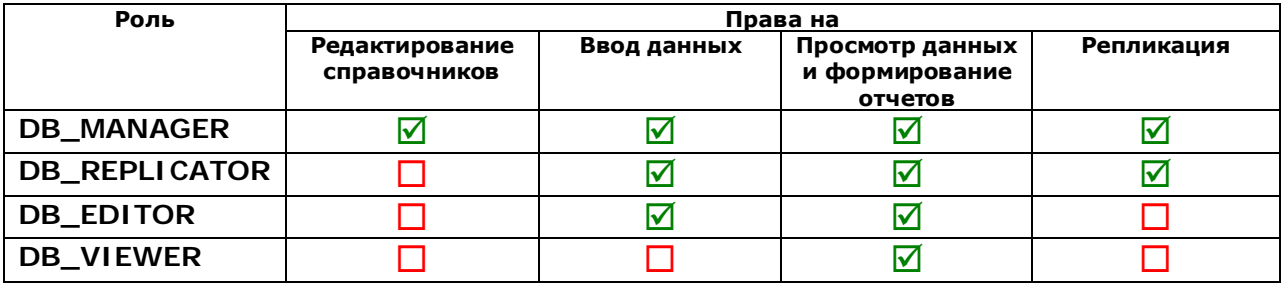

#### Порядок действий при создании пользователя

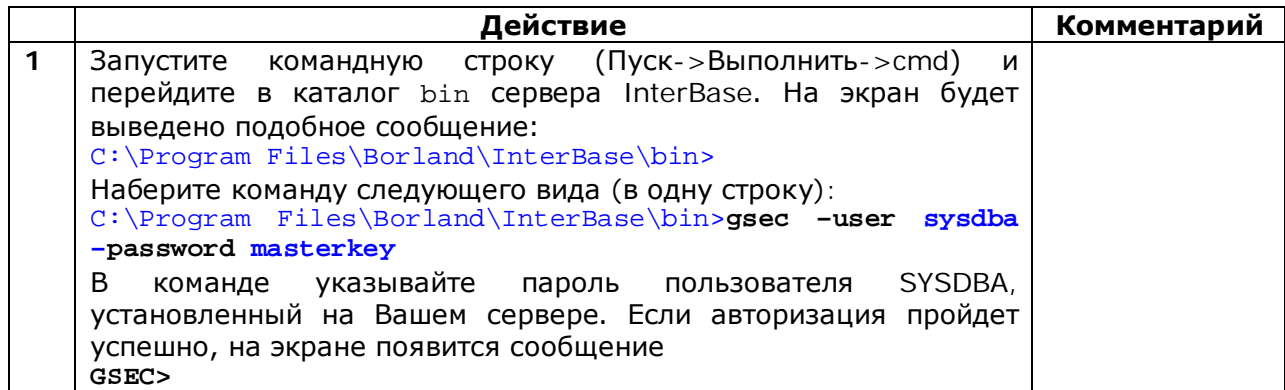

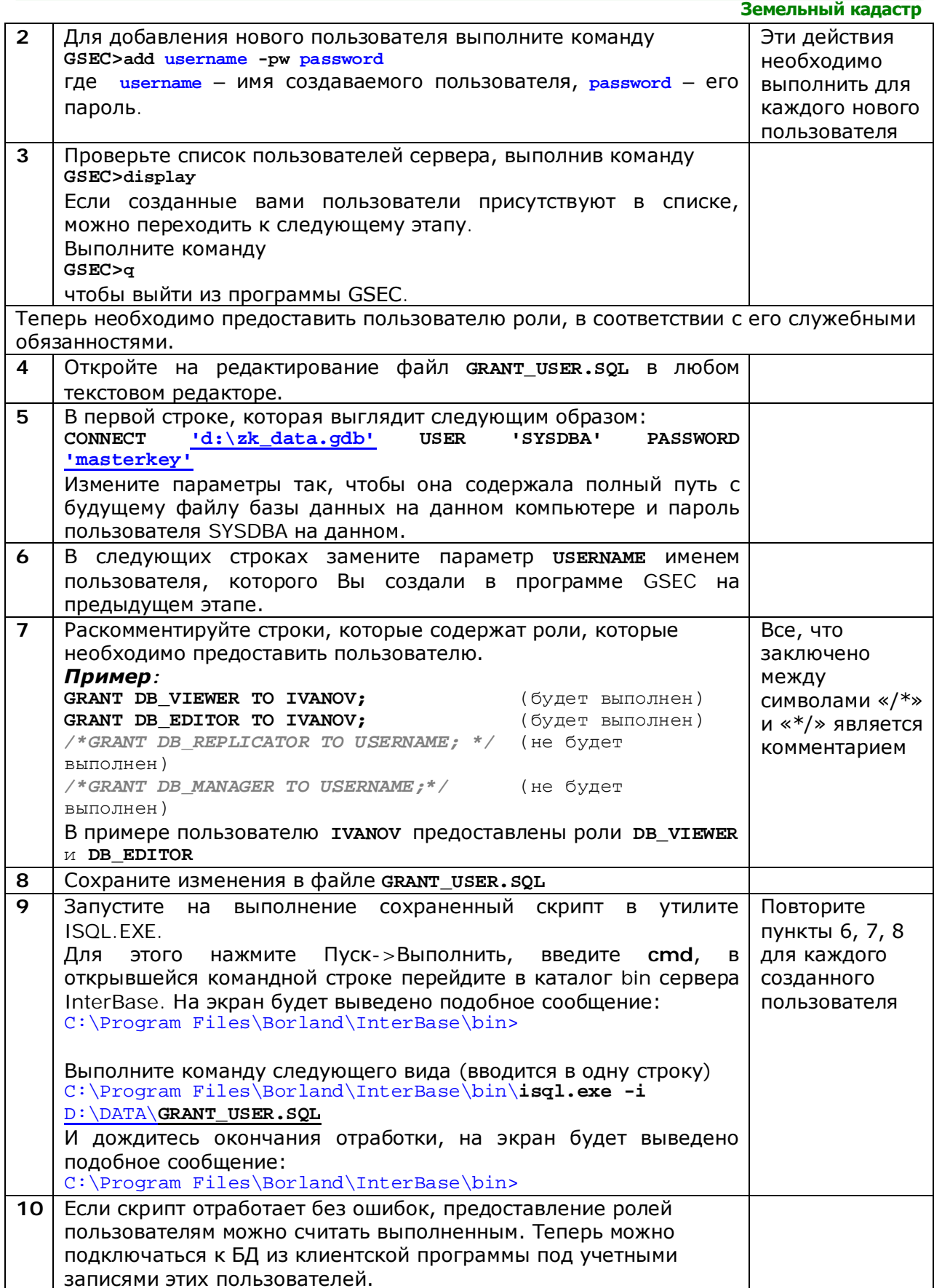

### Установка клиентской части программы

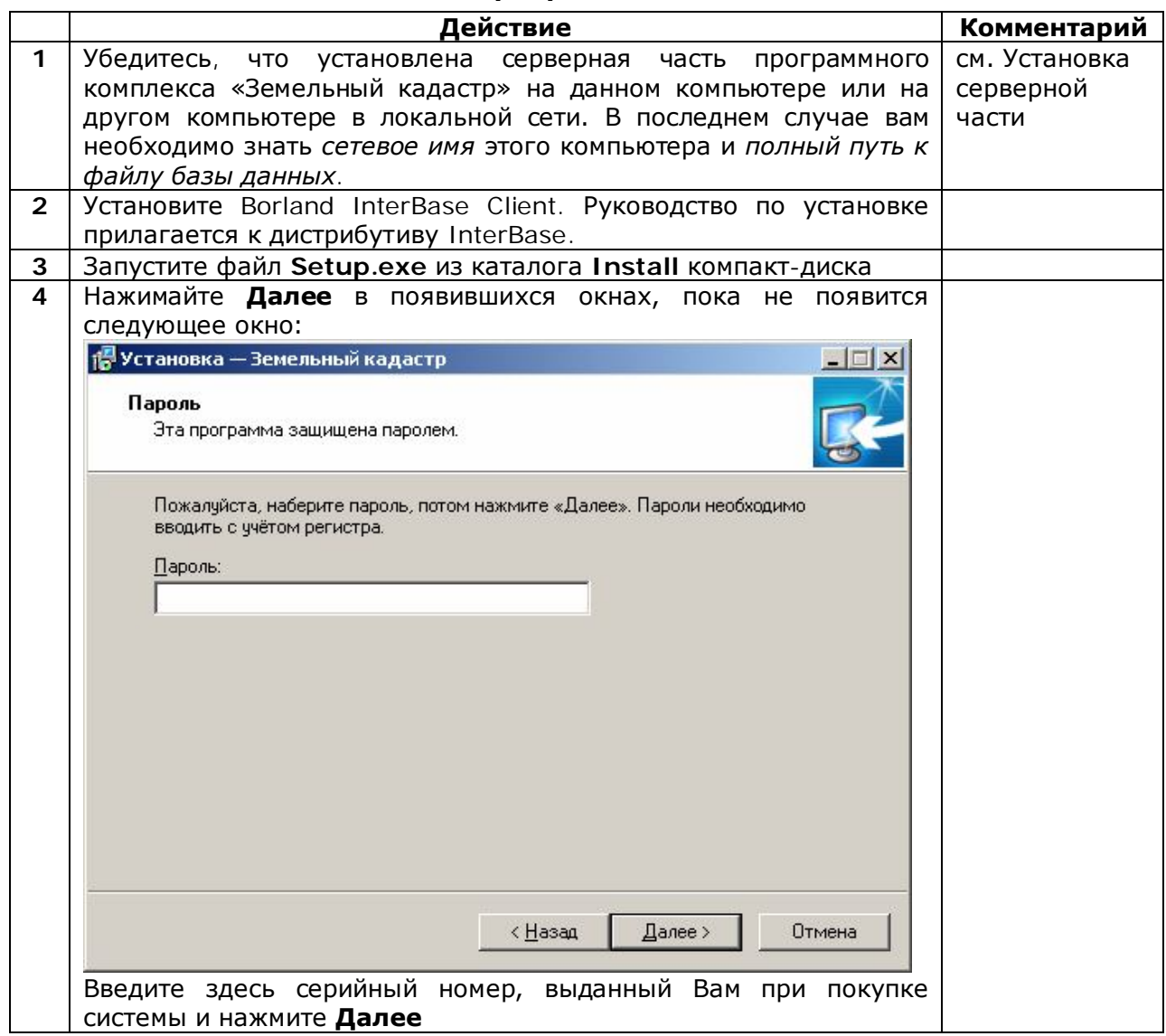

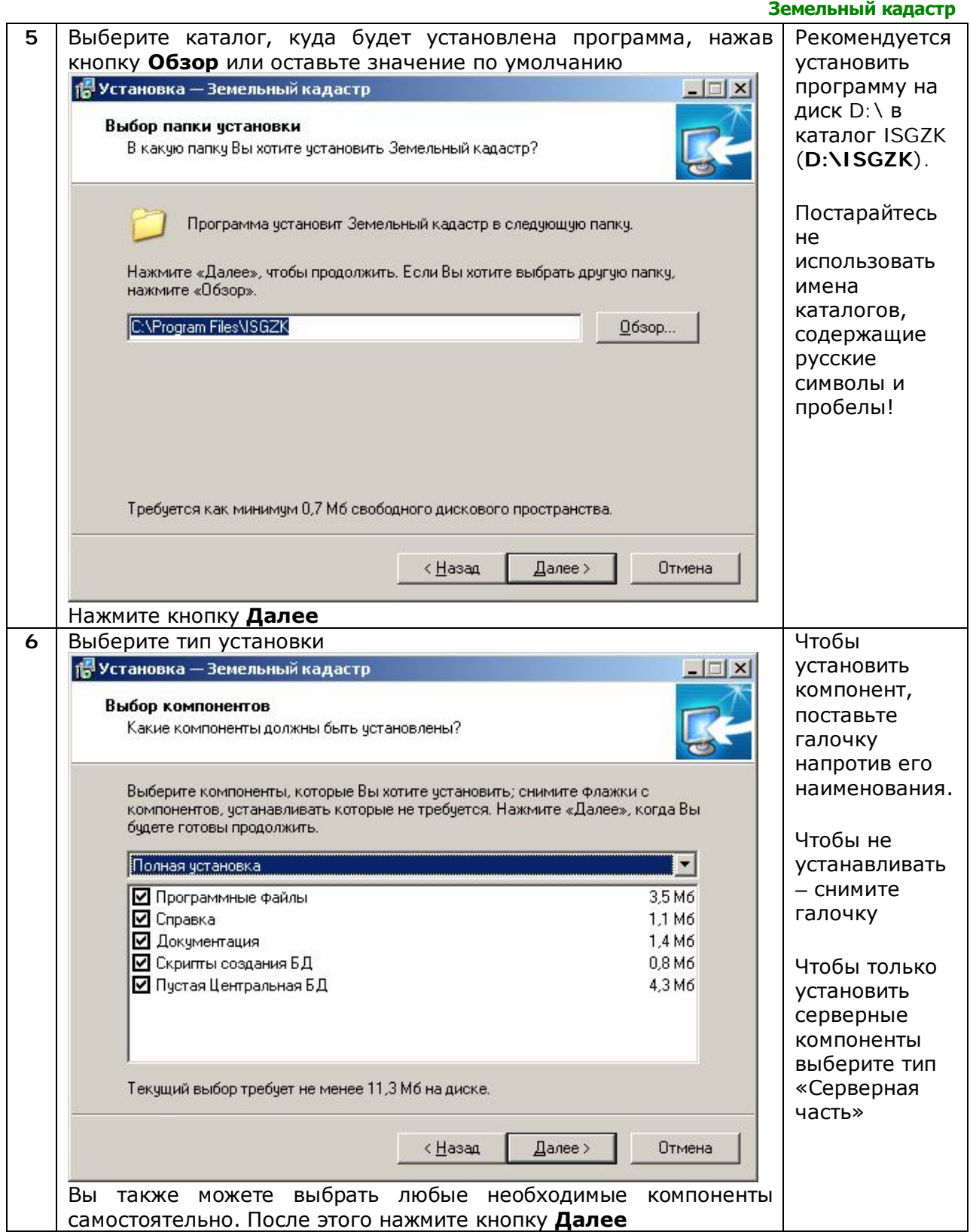

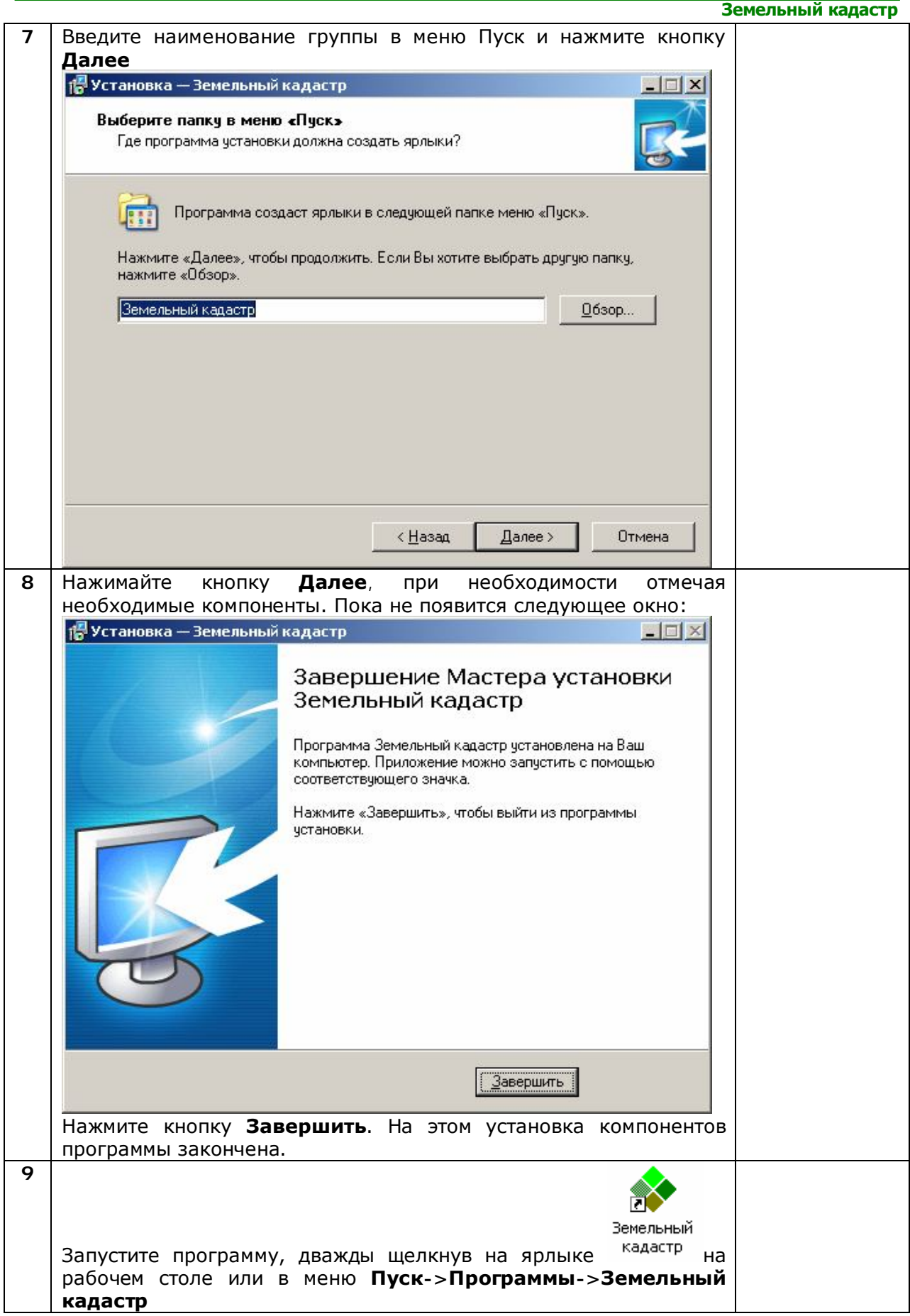

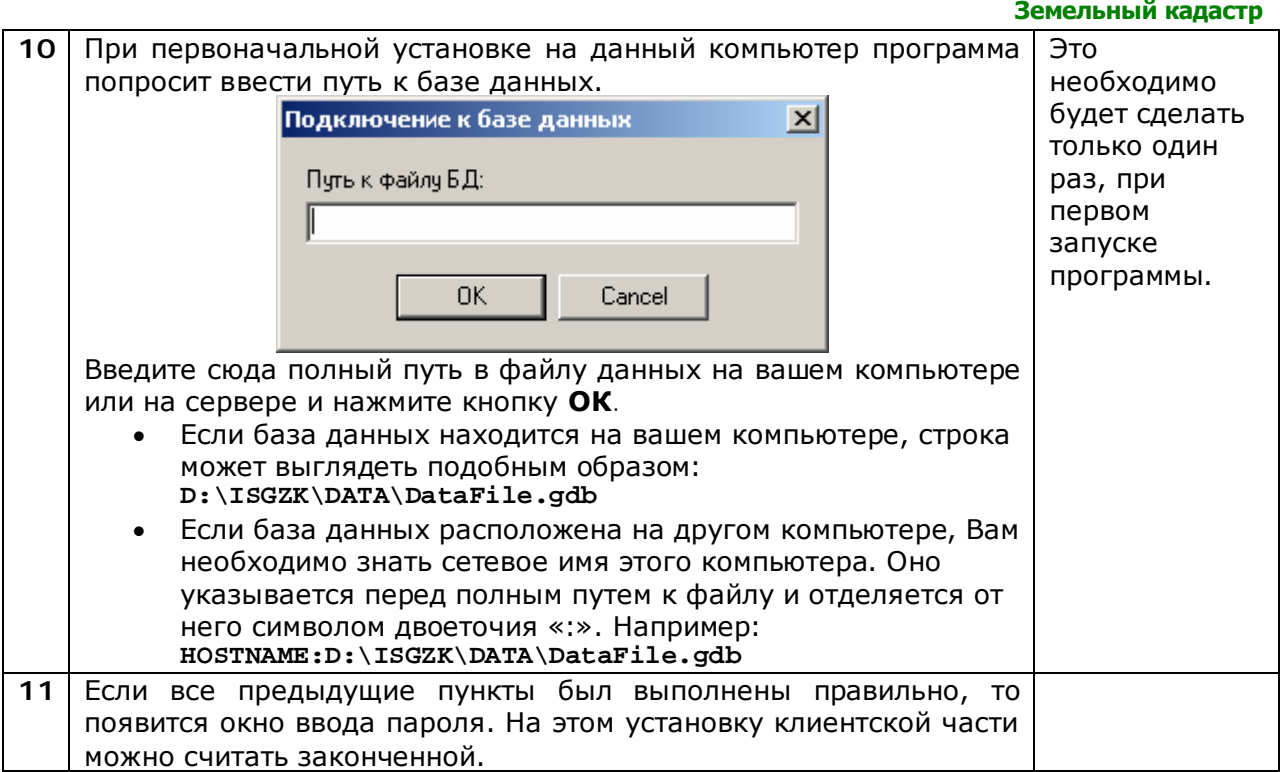

После успешной установки можно приступать к работе с программой. Подробная инструкция по работе в программе находится в Руководстве оператора.